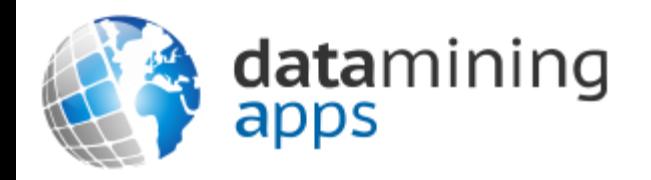

#### Learn more about our research, discover data science, and find other great resources at:

[http://www.dataminingapps.com](http://www.dataminingapps.com/)

# Chapter 3 Setting Up Your Development Environment

### **Overview**

- Integrated Development Environment
- Java Application in Notepad
- Choosing an IDE
- Installing and using Eclipse

### Integrated Development Environment (IDE)

- Application supporting all aspects of software development
	- Creating, debugging, compiling and running code
- Java Development Kit (JDK)
	- [www.oracle.com/technetwork/java/javase/downloads/index.html](http://www.oracle.com/technetwork/java/javase/downloads/index.html)
- Coding in a text editor

# Choosing an IDE

- Various IDEs are available
- Three popular, open source IDEs are:
	- Eclipse (IBM)
	- Netbeans (Oracle)
	- IntelliJ IDEA (JetBrains)

# Installing and Using Eclipse

• <http://download.eclipse.org/eclipse/downloads/>

## Conclusions

- Integrated Development Environment
- Java Application in Notepad
- Choosing an IDE
- Installing and using Eclipse